# Počítadlo okruhů pro českou autodráhu s roztečí drážek 90 mm (ev. č.: 21102-2)

**Počítadlo okruhů pro českou autodráhu měří průjezdy vozů cílovou rovinkou na dvou drahách. Pomocí rozšiřujících modulů (ev. č.: 21103-2.X) lze rozšířit měření až na osm drah. Výsledky měření se zobrazují na připojeném PC, do kterého se přenáší pomocí USB rozhraní. Počítadlo okruhů je slučitelné s programy digitální autodráhy systému Slotcar.cz.** 

Pomocí "Základního programu", na PC s operačním systémem Windows 2000, Windows XP, Windows Vista nebo Windows 7, který je zdarma (ev. č.: 60101), můžeme měřit - ulitý start, - pořadí závodníků, - průměrnou rychlost kola, - času zajetí kola, - nejrychlejší kolo, - nejrychlejší čas zajetého kola a - ztrátu na vedoucího závodníka. Výsledky závodů lze uložit do souboru ve formátu, který lze dále zpracovat například v programu Excel.

## Úvodem

Rád bych poznamenal, že konstrukce je velmi jednoduchá a následující popis obsahuje například i popis protokolů použitých v konstrukci. Tyto protokoly a bližší popis konstrukce mohou využít všichni, které zajímá konstrukce podrobně, nebo si chtějí dodělat sami různé doplňky.

## Popis zapojení

Pro zobrazení naměřených dat, při použití elektronického měření, existují dva způsoby. Jeden využívá vlastních zobrazovacích panelů. LED nebo LCD panely designované do podoby a vzhledu autodráhy a druhý využívá připojeného počítače.

Ačkoliv by se mohlo zdát, že druhý způsob je jednodušší, není to úplně pravda. Každý kdo připojuje počítač samozřejmě chce, aby elektronika přenášející data z dráhy byla co nejjednodušší. To znamená nějaká optická závora, zesilovač a šup s tím do sériového nebo paralelního portu. Pochopitelně, pro výkonný počítač by měření mělo být hračkou. Ne však, když narazíme na Windows. Hodně zjednodušeně platí toto: Pokud si nenapíšeme vlastní knihovny pro přenos dat, které budou počítat s tím, že zpoždění je pro nás nepřípustné, tak budeme dávat přesné měření jen stěží dohromady.

V této konstrukci je použit jiný systém, nezávislý na rychlosti počítače. Počítadlo okruhů pracuje tak, že vytváří vlastí relativní čas s přesností jedné tisíciny sekundy. S touto přesností měří průjezdy vozů cílovou rovinkou. Data se změřeným časem periodicky posílá počítači, který relativní čas upraví na reálný a vše potřebné spočte a zobrazí.

Optické závory tvoří dvojice IR LED a fototranzistoru pracující na stejné vlnové délce. Přetnutí paprsku vodítkem vozu je zaznamenáno v mikrokontrolérech IO4 a IO5 a předáno na vyžádání mikrokontroléru IO2. Dalo by se říct, že IO4 a IO5 tvoří jakousi vyrovnávací paměť. Maximální rychlost vozu s originál vodítkem Faro, pro spolehlivé zaznamenání průjezdu je 15 m/s. Zde je na místě poznamenat, že data přenášená mezi IO4, IO5 a IO2 obsahují další údaje, které se v případě počítadla okruhů nepoužívají a slouží pro digitální systém Slotcar.cz. Data obsahující všechny údaje tvoří protokol PP/PC (popsaný níže) a jsou přenášena přes IO8 a USB port do počítače. Nezapomínejme, že i když se jedná o USB, jde o virtuální USB. Popis protokolu je zde zveřejněn proto, aby si každý mohl v případě zájmu vytvořit vlastní program na PC (například pokud mu nebude základní program vyhovovat).

Kontrolka D2 indikuje přenos dat po USB. V doporučeném zapojení obvodu IO8 se v cestě napájení používá tlumivka. V této konstrukci je použita dioda D5, která plní stejnou funkci. Úbytek napětí na této diodě není vzhledem k rozsahu pracovního napětí celé konstrukce podstatný. Konektor J1 slouží pro připojení dalších modulů, umožňujících měření až na osmi souběžných drahách. Na destičce s tištěnými spoji jsou plošky označené K1, K2 a K3. Pomocí speciálního přípravku lze přeprogramovat firmware mikrokontrolérů.

## Osazení destičky s tištěnými spoji

Před osazením je potřeba zahloubit z opačné strany než jsou součástky 10 otvorů pro zapuštěný vrut 3,5x6,5 mm. Kromě pěti součástek, jsou všechny součástky SMD. Trochu náročnější je zaletování IO8, který má malé rozteče vývodů. Kdo má letovací pastu, ten má výhodu, ostatním doporučují nejprve pod IO8 pocínovat plošky tenčí vrstvou cínu, přiložit IO8 a vývod po vývodu nahřát a hrotem "ponořit" do cínu na spoji. Nakonec je nejlepší vyzkoušet, že jsou všechny nožičky zaletované a že není nikde zkrat.

Konektoru J1 před zaletováním zkrátíme vývody (není na SMT montáž). T1, T2, D3 a D4 před zaletováním upravíme vývody tak, že je těsně u pouzdra ohneme a zkrátíme (je to dobře vidět na osazovacím plánku). Vzdálenost (mezera) mezi T1, D3 a T2, D4 musí být 6 až 6,5 mm a součástky musí být kolmé k destičce s tištěnými spoji! Nedodržení vzdálenosti a kolmosti může vést ke špatnému měření především ve větších rychlostech vozů.

Destičku s tištěnými spoji lze objednat u pana Kohouta e-mail: plspoj@volny.cz

## Montáž do rovinky dráhy

Před připevněním do dráhy je potřeba dráhu upravit odfrézováním plastu na několika místech. Na obrázku 1.jpg a 2.jpg je vyobrazena úprava v místě optické závory. Na obrázku 3.jpg je odstranění přepážky na místě konektoru J1 a na obrázku 4.jpg prohloubení části pro mini USB konektor. Celkový pohled je vidět na obrázku 5.jpg. Také je dobré opatřit horní stranu potiskem cílové čáry. Šablona pro potisk je na obrázku 6.jpg. Obrázek vytiskneme a ostrým nožem vyřízneme černá pole. Šablonu přilepíme na rovinku a přestříkneme bílou barvou. Výsledek je vidět na obrázku 7.jpg. Další montáž destičky s tištěnými spoji je zřejmá – jinak to přidělat ani nejde. Deska je přichycena deseti vruty do plechu se zapuštěnou hlavou o rozměru 3,5 x 6,5 mm. Šrouby dotáhneme podle citu.

#### Připojení k PC

Jak již bylo řečeno počítadlo okruhů komunikuje s počítačem protokolem PP/PC prostřednictvím USB portu.

Instalace ovladače USB probíhá standardním způsobem. Po připojení počítadla k počítači jsme dotázání na nainstalování ovladače. Ten najdeme v adresáři CDM 2.06.00 WHQL Certified zazipovaného souboru, který si můžete stáhnout na

www.slotcar.cz/slotcar\_program\_pro\_pc/zakladni\_program/CDM\_2.06.00\_WHOL\_Certified.zip Nasměrujte výběr ovladače na soubory v tomto adresáři.

Po úspěšném nainstalování se zobrazí ve správci zařízení přiřazení zapojeného USB kabelu COM portu: (Otevření panelu ve Windows XP. Nabídka "Start", "Nastavení", "Ovládací panely", volba "Systém", záložka "Hardware". Stisknout tlačítko "Správce zařízení".)

V otevřeném okně čteme: Porty (COM a LPT) – USB Seriál Port (COM2).

V tomto případě je počítadlo okruhů připojeno na COM2 v USB Serial Portu.

Nastavíme COM2 port v základním programu. Nastavení COM portu je v souboru nápovědy Napoveda.htm základního programu, který si můžete stáhnout na

http://www.slotcar.cz/slotcar\_program\_pro\_pc/Zakladni\_program\_V1.1.zip

Důležité! Pro počítadlo používáme po nainstalování stále stejný USB konektor počítače. (Připojením do jiného USB konektoru počítač přiřadí jiný COM port.)

Jak počítadlo okruhů funguje si můžete prohlédnout na http://www.youtube.com/watch?v=lLk1LiaLpaA&feature=player\_embedded

## Popis protokolu PP/PC

(přípojný panel/počítač) pro komunikaci mezi přípojným panelem (počítadlem okruhů) a počítačem. Tento protokol slouží pro přenos dat mezi přípojným panelem (počítadlem okruhů) a počítačem. V této verzi jde o jednosměrný asynchronní přenos směrem z přípojného panelu (počítadla okruhů) do počítače. Vzhledem k jednosměrnému přenosu je ovládání z počítače v této verzi omezeno na start závodu.

Celá datová zpráva:

kontinuální vysílání s mezerou 100 ms, délka 620 byte, rychlost 57600, bez parity, 1 stop bit.

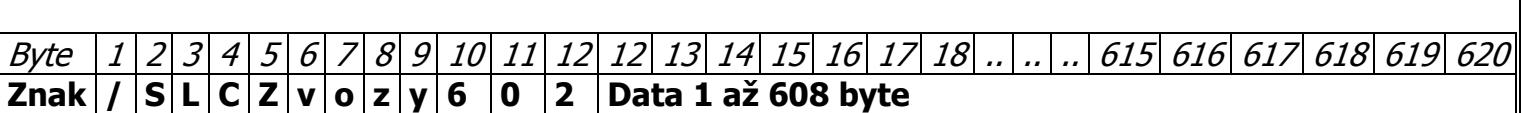

Byte 1. až 9. je zahajovací znak "/" a identifikace zprávy (8 byte) "SLCZvozy". Byte 10. až 12. je délka řetězce dat (608 byte) v hexadecimálním tvaru (602H = 608D). Byte 13. až 620. vlastní data vysílaná v ASCII formátu.

Vlastní data:

Data jsou vysílána v ASCII formátu. Třicet dva vět po 19 ti bytech.

První dva byte každé věty označují čísla vozu.

Třetí byte ukazuje stav palivové nádrže (7 plná, 0 prázdná).

Čtvrtý byte ukazuje počet vyhození.

Pátý byte ukazuje aktuální stav vysunutí vodítka (A=vysunuto, N=zasunuto).

Šestý a sedmý byte je rezerva.

Dalších 10 byte je časový údaj o posledním projetí vozu cílem v tisícinách sekundy (desítkový formát).

Zbývající dva byte 0x0D a 0x0A tvoří oddělovač řádky.

Rychlost vysílání dat je 57600, bez parity a řízení.

Celý blok je vysílán nepřerušovaně, zhruba pětkrát za sekundu.

Popis jedné věty protokolu PP/PC (z 32):

```
0171NNN0004139408 – číslo vozu (1-32) 
0171NNN0004139408 – stav palivová nádrže (0-7) 
0171NNN0004139408 – počet vyjetí z dráhy (0-3) 
0171NNN0004139408 – aktuální stav přepnutí vyhybky (A/N) 
0171NNN0004139408 - rezerva 
0171NNN0004139408 – relativní čas průjezdu cílem v tisícině sekundy 
Všech 32 vět protokolu (608 byte): 
3200NNN0000000000 
3100NNN0000000000 
3000NNN0000000000 
…………………………. 
0800NNN0000000000 
0700NNN0000000000
0600NNN0000000000
0500NNN0000000000 
0400NNN0000000000 
0300NNN0000000000 
0200NNN000000000
0100NNN0000000000
```
K přetočení relativního časového údaje o posledním projetí vozu cílem dojde za 9 999 999, 999 sekund = asi  $115$  dní.

Minimální požadavky na PC:

Operačním systémem Windows 2000, Windows XP, Windows Vista nebo Windows 7.

CPU Intel Celeron 1 G, 512 MB RAM, 2 MB volného místa na disku, volný port USB2, jeden volný port v rozsahu COM1 až COM9, grafická karta s minimálním rozlišením 1024x768.

Program se neinstaluje, spouští se SlotcarCZ.exe. Nápověda k programu je v souboru Napoveda.htm.

Informace ohledně naprogramovaných mikrokontrolérů najdete na www.slotcar.cz. Přesněji http://www.slotcar.cz/slotcar\_ciselnik\_vyrobku/Ciselnik\_vyrobku.htm .

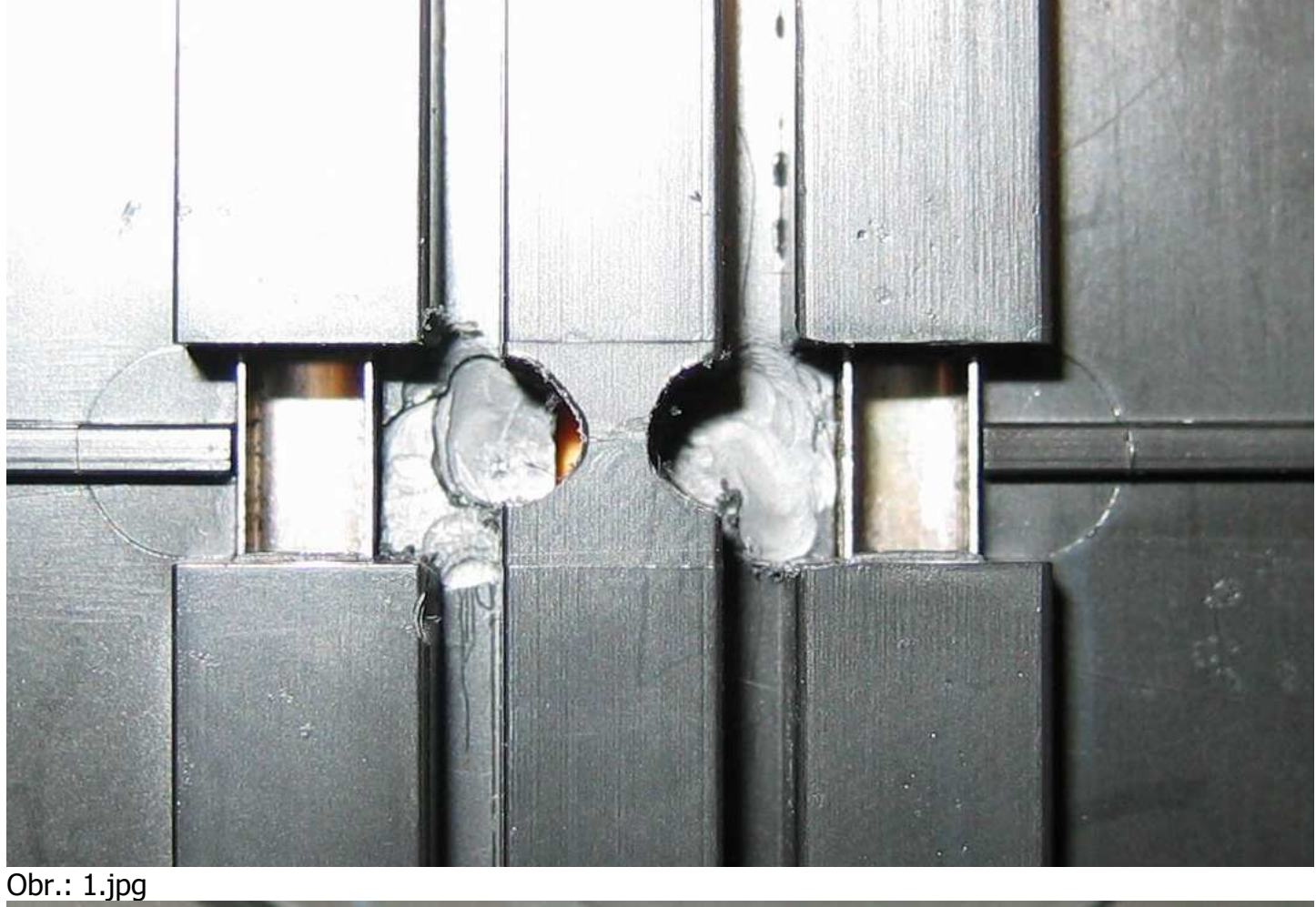

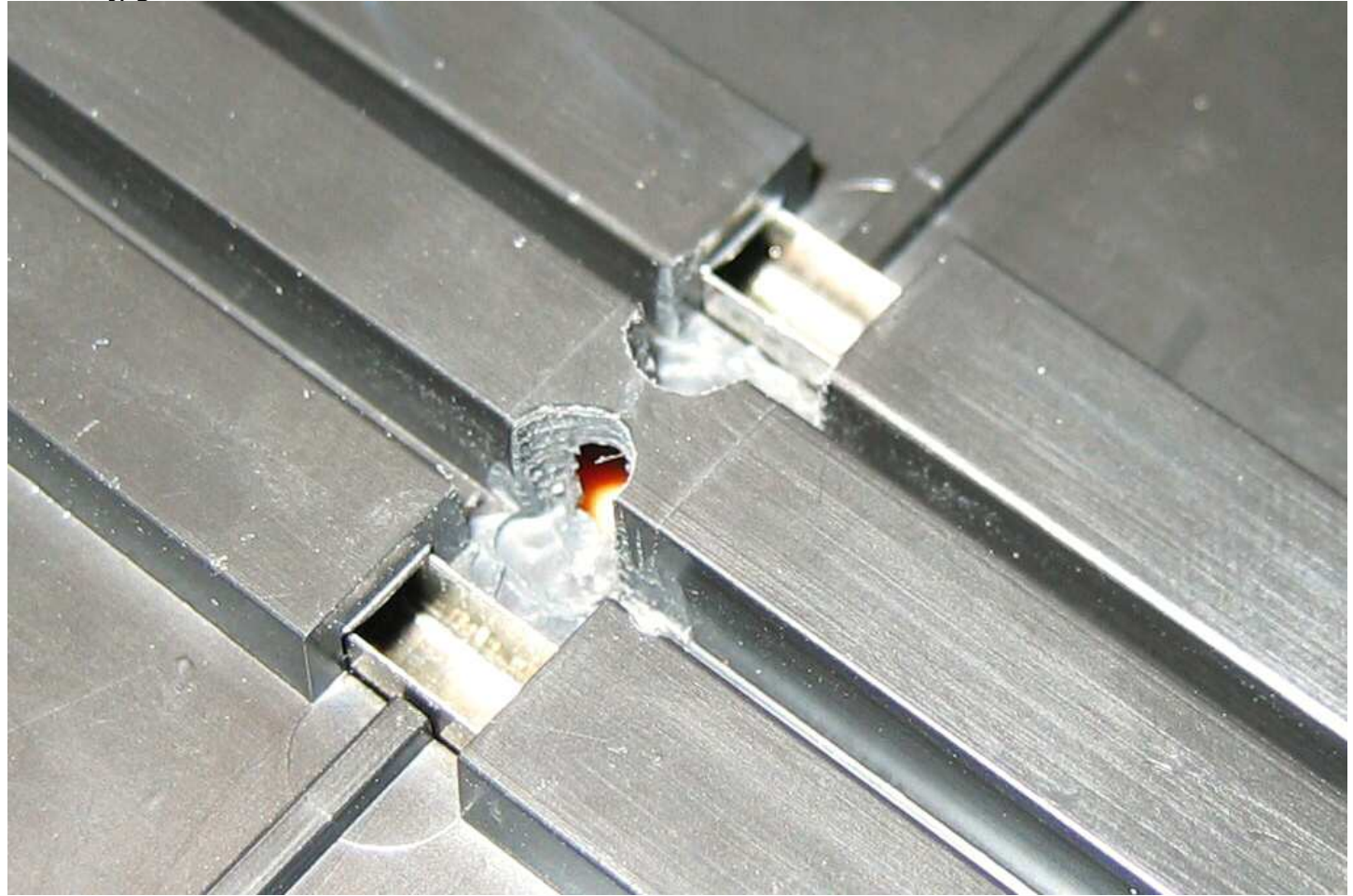

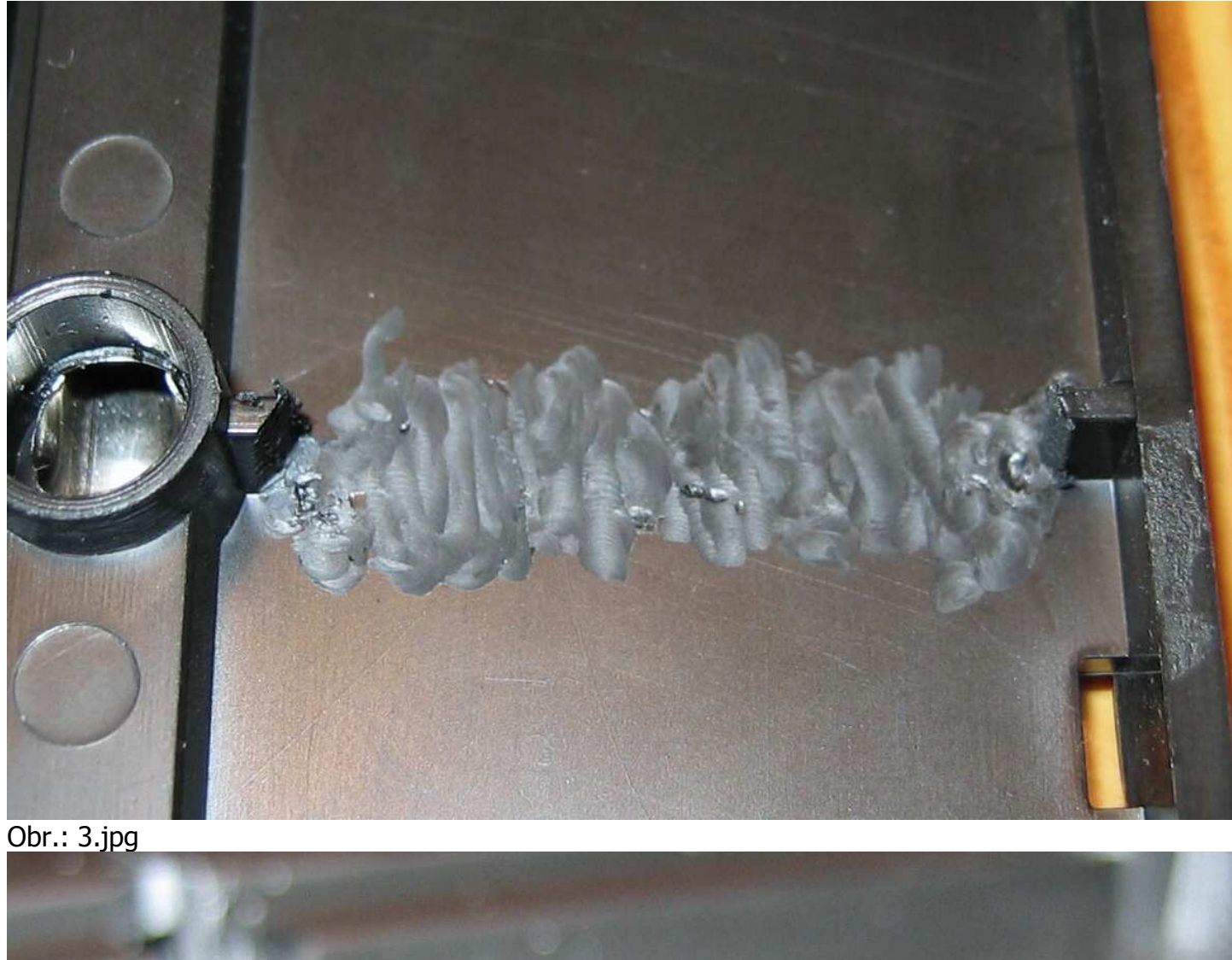

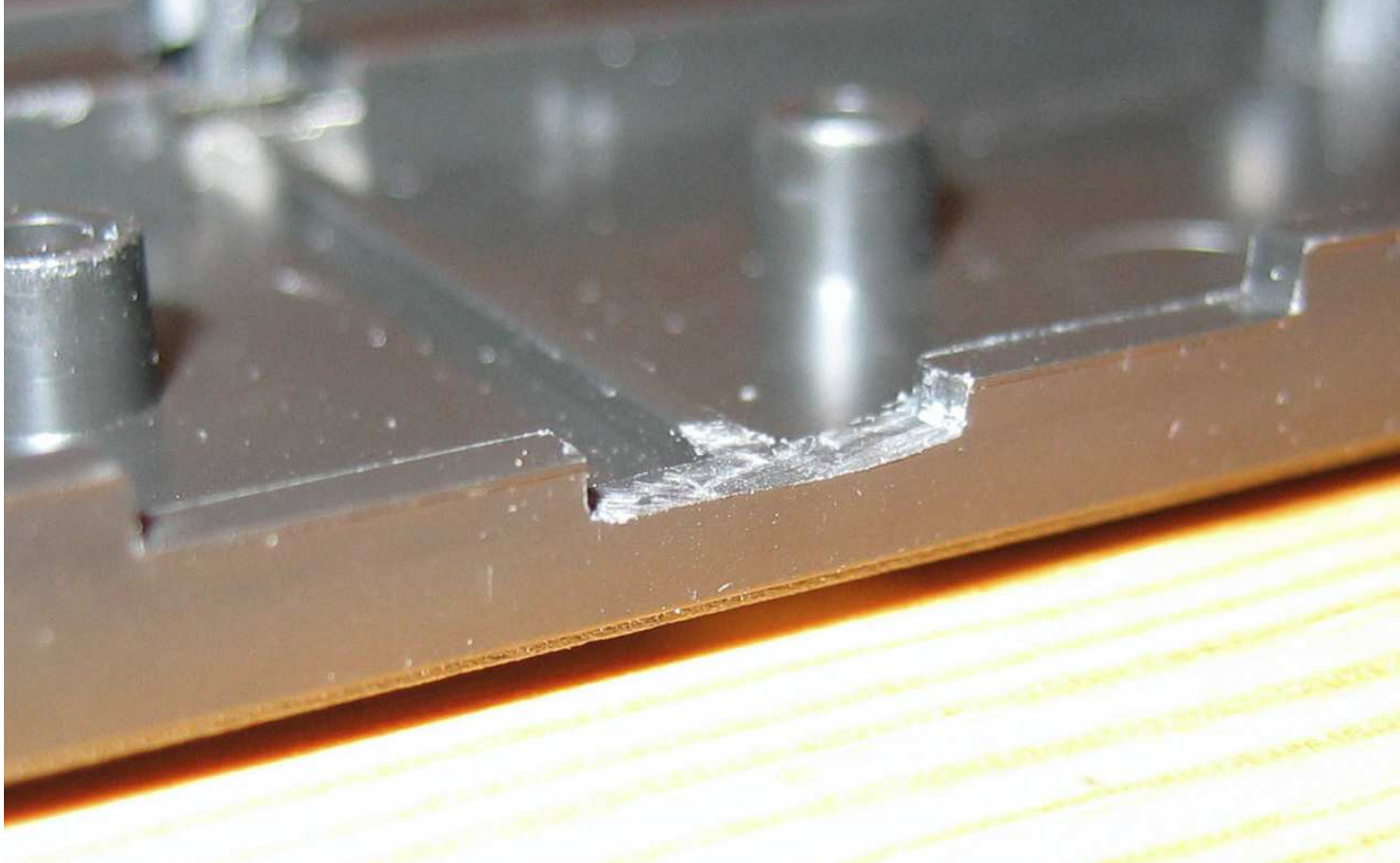

Obr.: 4.jpg

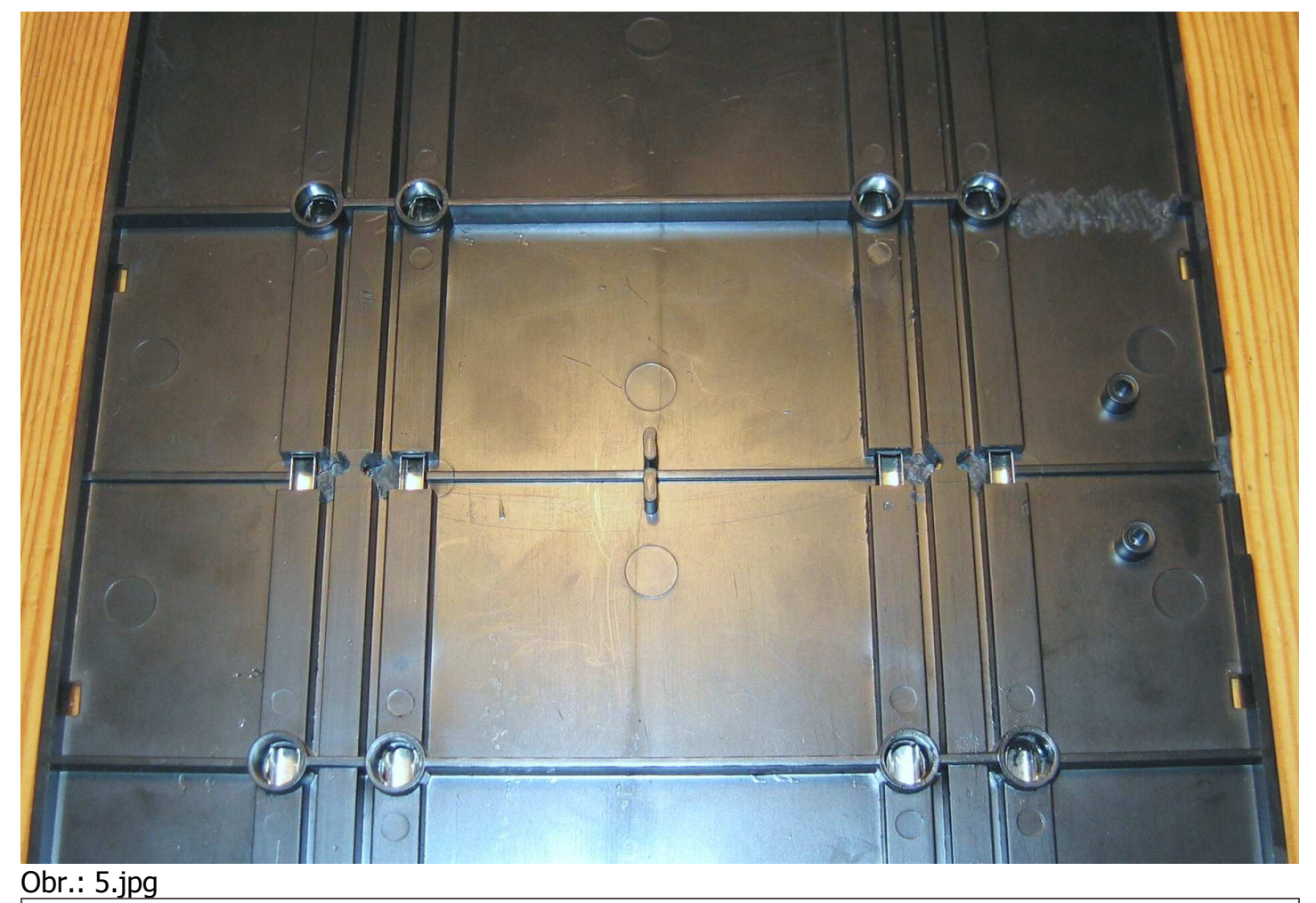

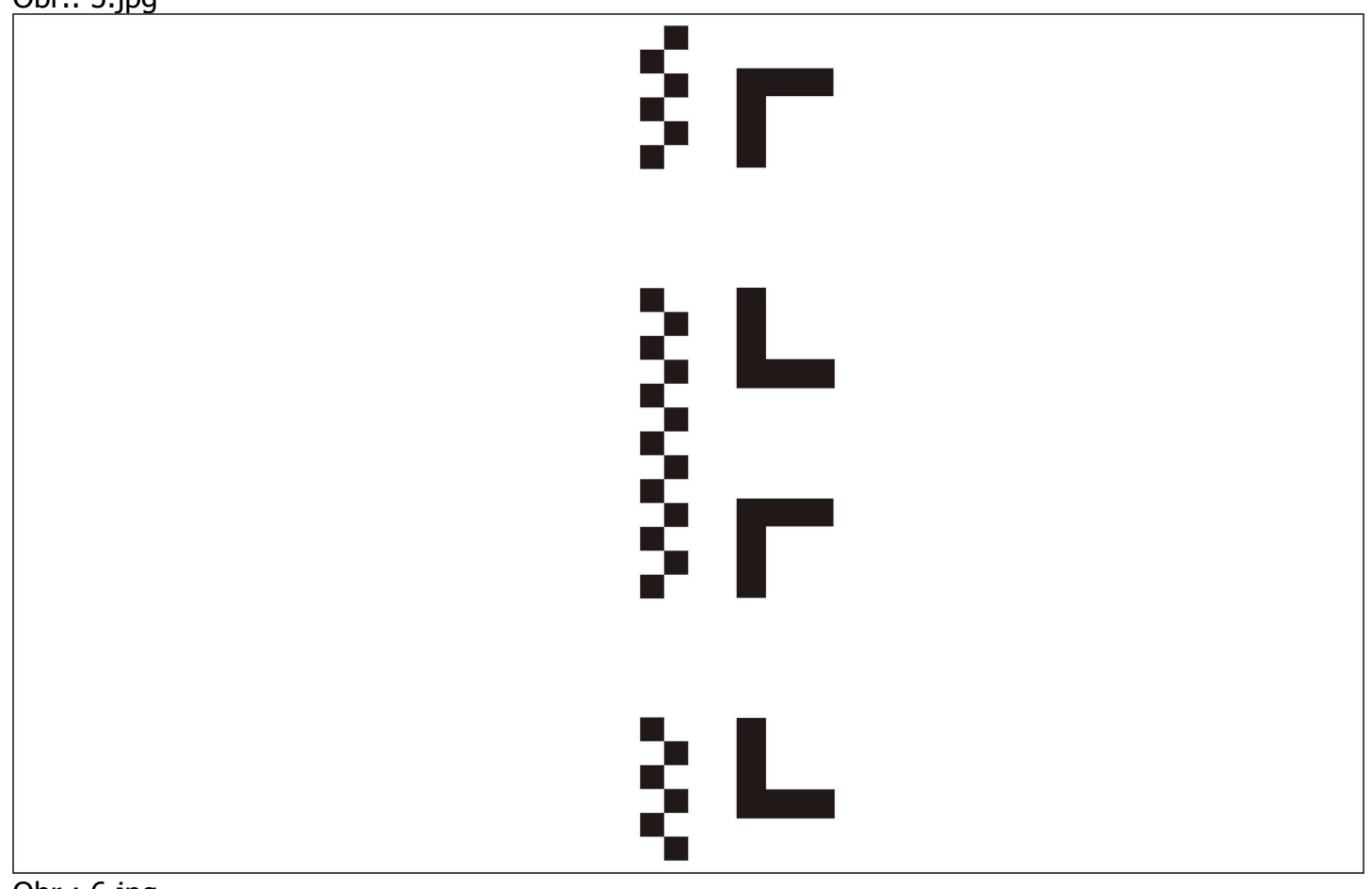

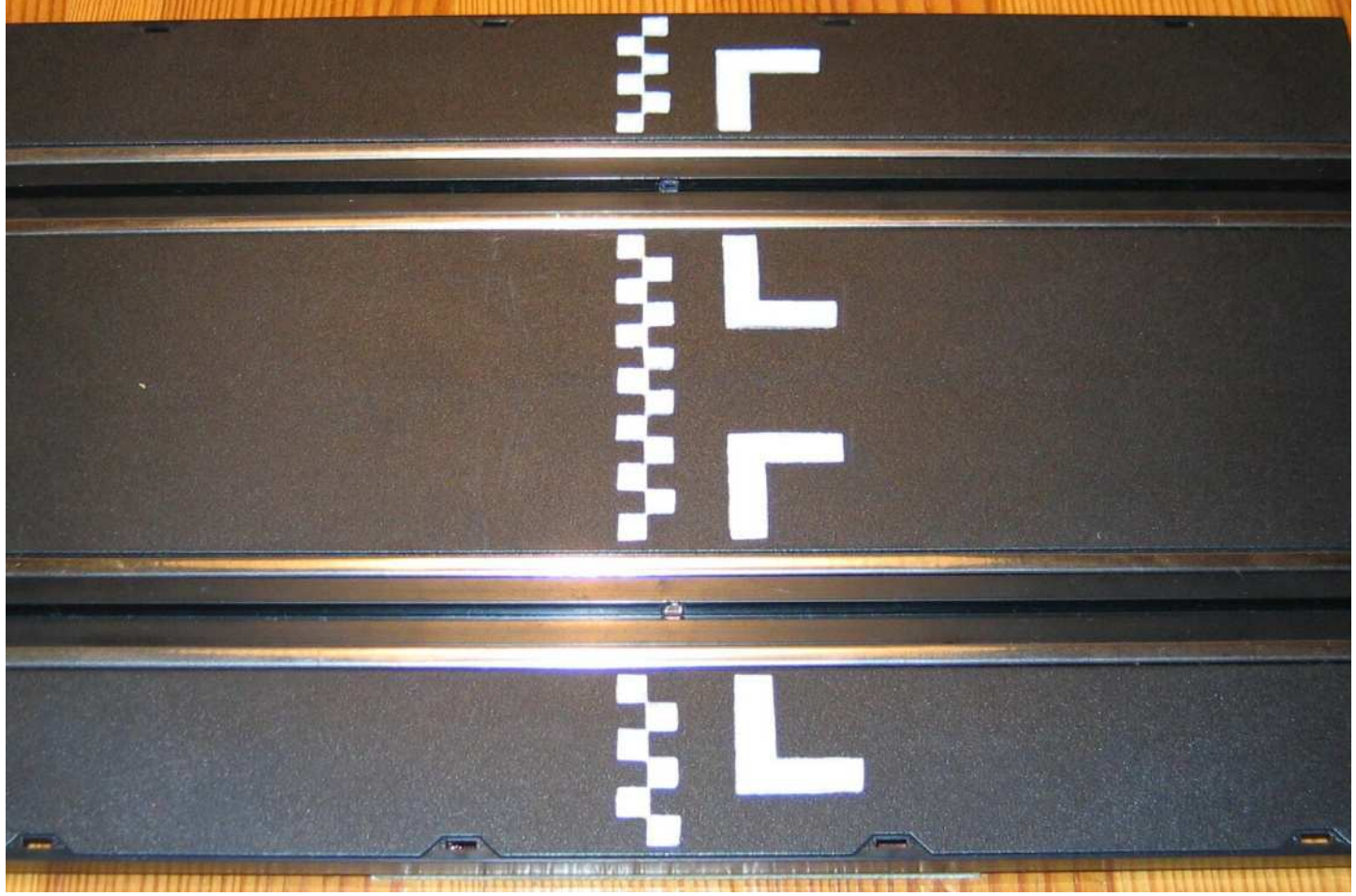

Obr.: 7.jpg

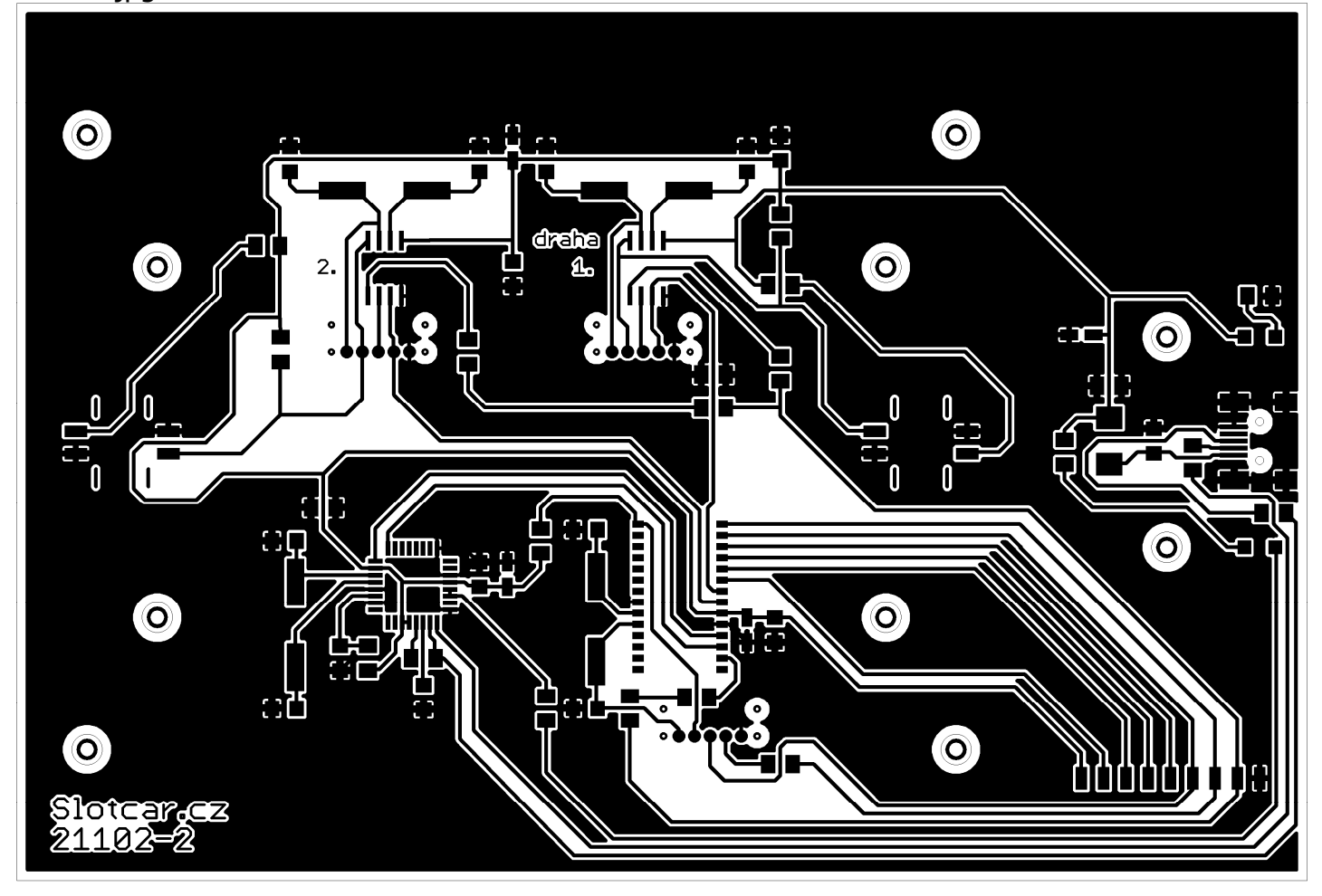

Obr.: SSAF#B.tif

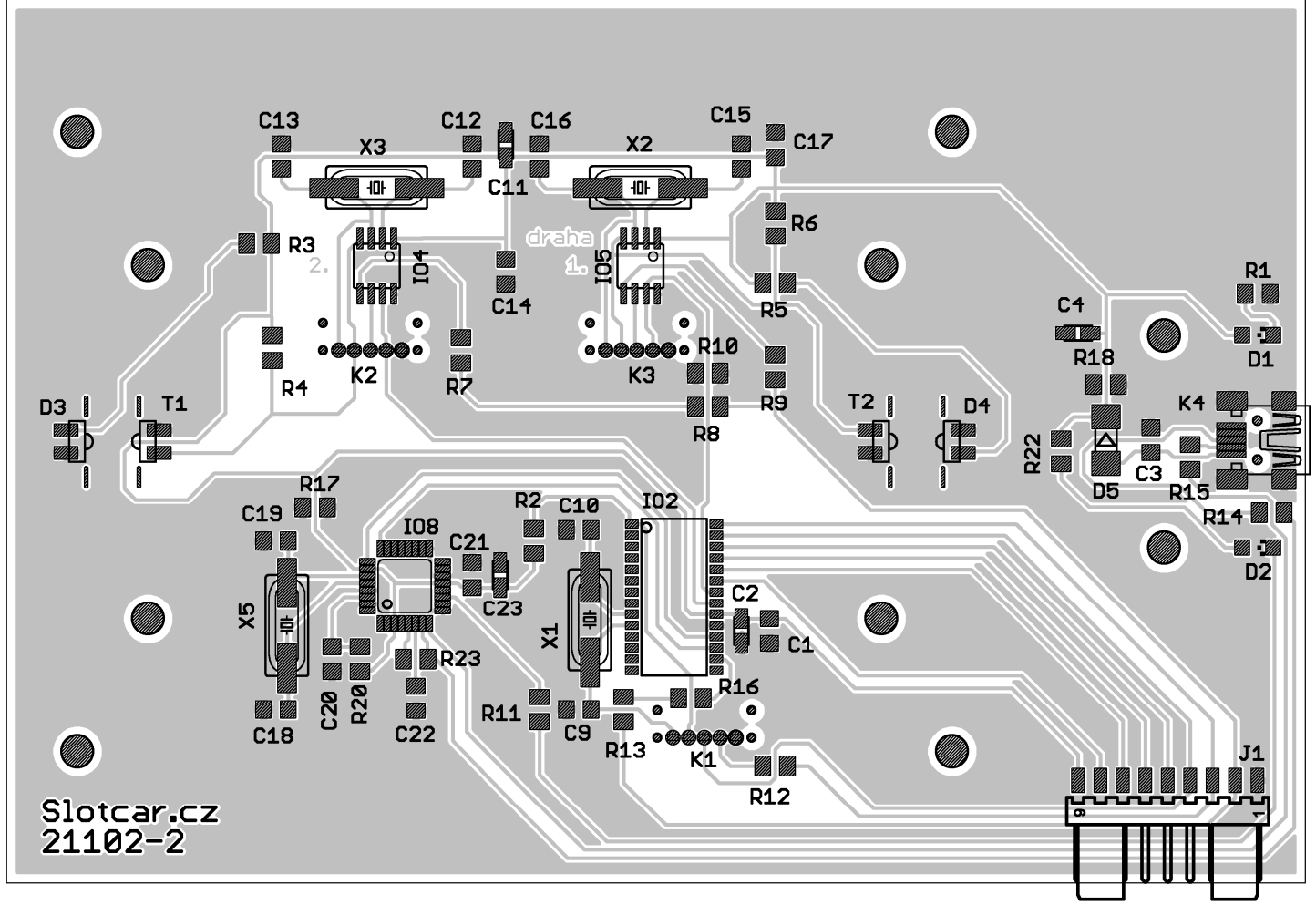

Obr.: SSAF#BP.tif

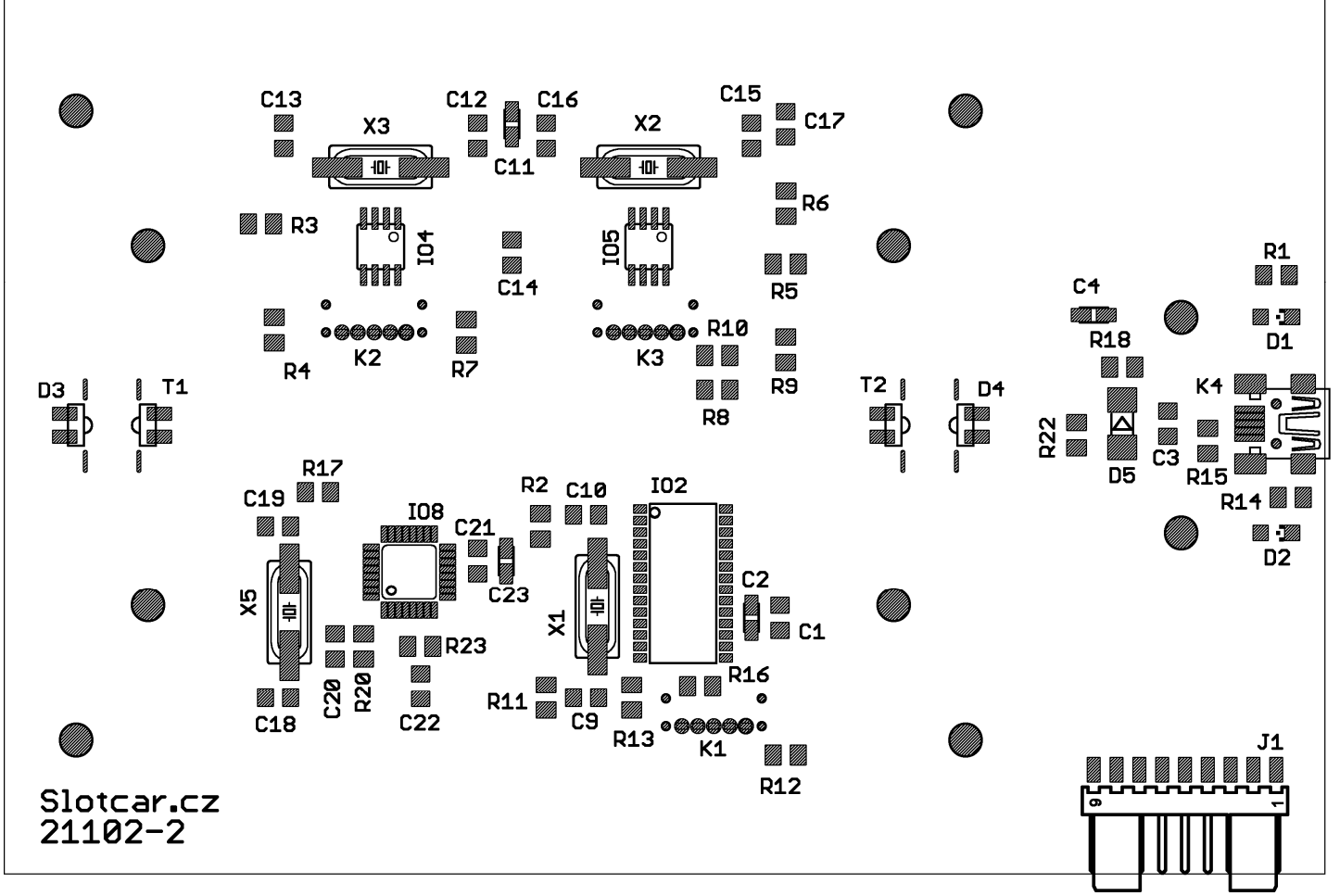

Obr.: SSAF#P.tif

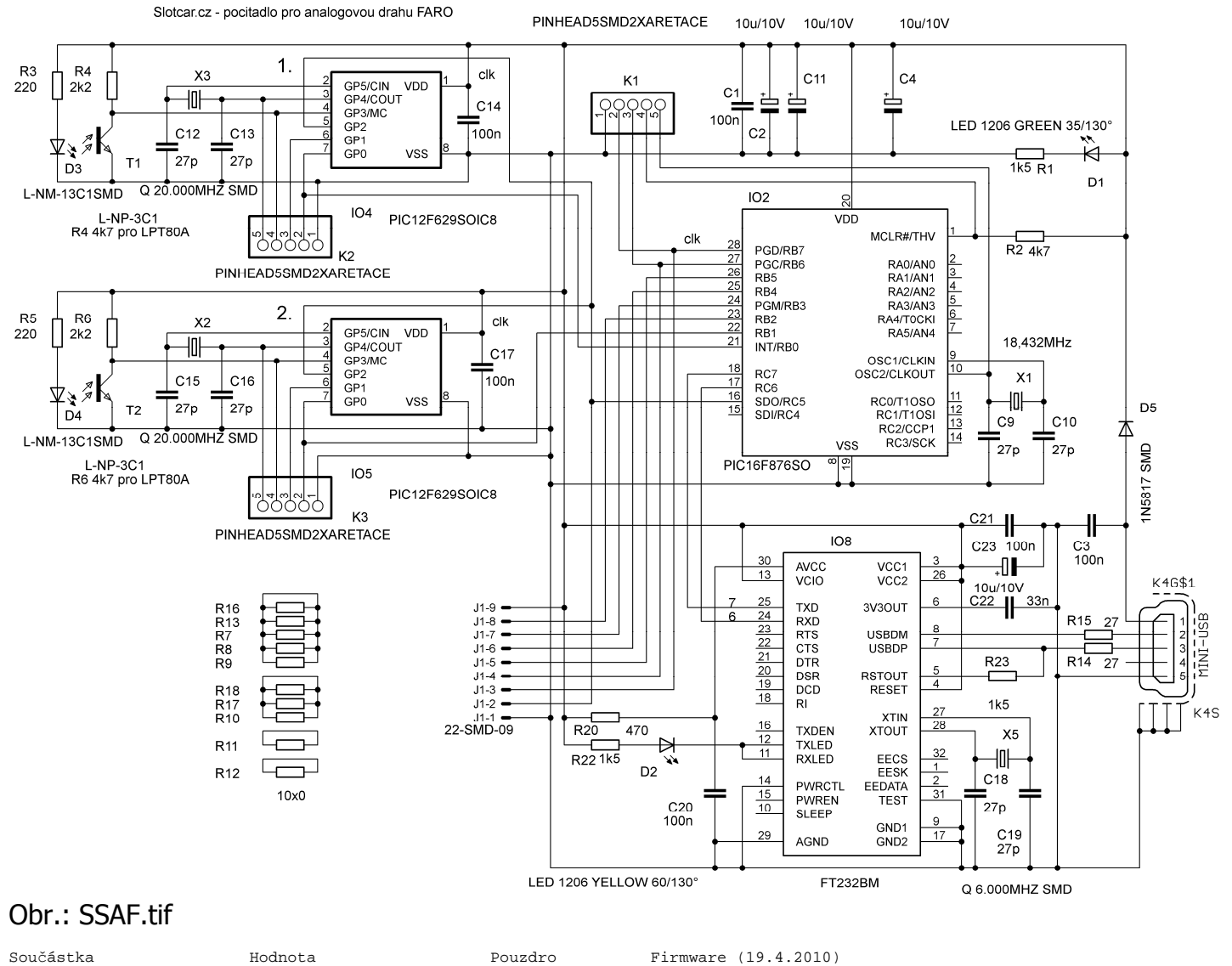

------------------------------------------------------------------------------------------ C1,C3,C14,C17,  $C20, C21$ <br>  $C20, C21$ <br>  $C20, C4$ <br>  $C11, C22$ <br>  $C20, C4$ <br>  $C11, C22$ <br>  $C10, C10V$ <br>  $C20, C1$ <br>  $C10, C21$ <br>  $C10, C10V$ <br>  $C10, C10V$ <br>  $C10, C11, C22$ C2,C4,C11,C23 10u/10V CPOL-EUCT3216 C9,C10,C12,C13,

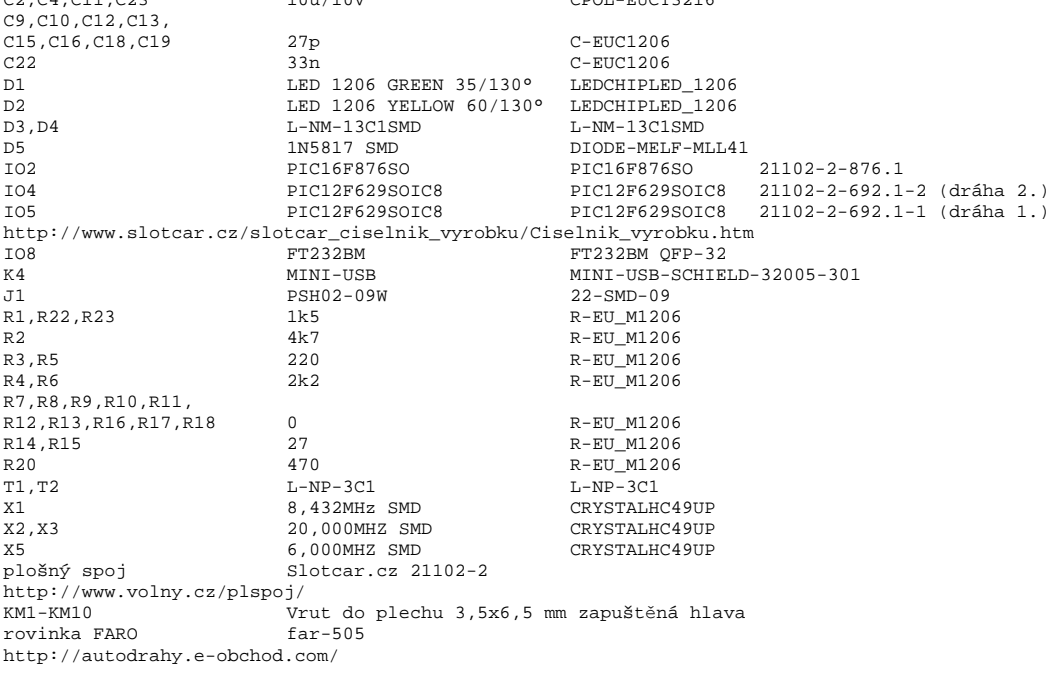